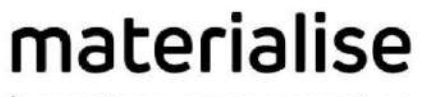

innovators you can count on

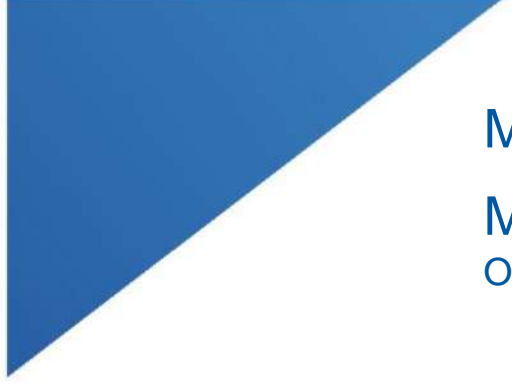

# Materialise Mimics Enlight

Medical 1.0 Ohjelmiston käyttöohjeet

 $M_{\rm H}$  , and  $M_{\rm H}$  , and  $M_{\rm H}$  , and  $M_{\rm H}$  , and  $M_{\rm H}$  is the contract of  $\mu$ 

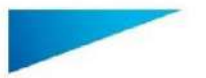

Materialise Mimics Enlight Medical 1.0 – Ohjelmiston käyttöohjeet | L-100567-01 2

# Materialise Mimics Enlight Medical -ohjelmiston kuvaus

Materialise Mimics Enlight Medical on työnkulkupohjainen ohjelmistokäyttöliittymä lääketieteellisten kuvien siirtämiseen tulostustiedostoon. Järjestelmässä on visualisointi- ja mittaustyökalut, joiden avulla käyttäjä voi suunnitella toimenpidettä.

Materialise Mimics Enlight Medical lukee DICOM-yhteensopivia lääketieteellisiä kuvia lääketieteelliseltä skannerilta ja se tukee lukuisia eri skannereita. Ohjelmistossa on eri tapoja visualisoida ja segmentoida anatomisia rakenteita. Lääketieteellisten kuvien ja/tai 3Drekonstruktion perusteella voidaan luoda ja visualisoida mittauksia. Kaikki tämä tallennetaan digitaaliseen tulostustiedostoon, joka voidaan sen jälkeen syöttää CAD- tai additiiviseen valmistusjärjestelmään

## Käyttöaiheet

Materialise Mimics Enlight Medical on tarkoitettu käytettäväksi ohjelmistoliittymänä ja kuvansegmentointijärjestelmänä DICOM-kuvannustietojen siirtämiseen lääketieteelliseltä skannereilta tulostustiedostoon.

Se on tarkoitettu myös ohjelmistoksi, joka avustaa DICOM-yhteensopivien kuvien lukemista ja tulkitsemista rakenteellisia sydän- ja verisuonihoitovaihtoehtoja varten. Tätä tarkoitusta varten Materialise Mimics Enlight Medicalissa on lisävisualisointi- ja -mittaustyökalut, joiden avulla käyttäjä voi valikoida ja suunnitella toimenpiteitä.

Materialise Mimics Enlight Medical -tulostustiedostoa voidaan käyttää fyysisten jäljennösten valmistamiseen tulostustiedostosta perinteisillä tai additiivisilla valmistusmenetelmillä. Fyysistä jäljennöstä voidaan käyttää diagnosointiin sydän- ja verisuonisovelluksissa.

Materialise Mimics Enlight Medical -ohjelmistoa tulee käyttää yhdessä muiden diagnostiikkatyökalujen ja asiantuntevan kliinisen arvioinnin kanssa.

Materialise Mimics Enlight Medical -ohjelmistoa ei ole tarkoitettu ennustamaan lääkinnällisen laitteen toimintaa.

Mimics Enlight Medical -ohjelmistoa ei ole tarkoitettu mammografiakuvantamiseen tai -diagnosointiin.

### Parhaiden käytäntöjen vinkkejä ja varotoimia

Fluoroskopiatyökalu voi auttaa C-kaarikulmien suunnittelua; suunniteltuja kulmia on kuitenkin yhä sovitettava toimenpiteen aikana.

Kliinisen hyödyn varmistaminen edellyttää kliinistä lisätutkimusta, myös todellisessa kliinisessä tilanteessa, jossa toimenpidettä edeltävä suunnittelu yhdistetään toimenpiteen jälkeiseen kliiniseen tietoon (neoLVOT-alue/tukos, henkiinjäänti).

Ota huomioon, että lääketieteellisten kuvien laatu määrittää 3D-mallin tarkkuuden Materialise Mimics Enlight Medical -ohjelmistossa. Skannausprotokollat jätetään käyttäjän harkittaviksi; suosittelemme kuitenkin, että alan standardeihin viitataan ja niitä noudatetaan. Vain alle kuusi kuukautta aiemmin hankittuja kuvia tulee käyttää kirurgisten hoitovaihtoehtojen arviointiin.

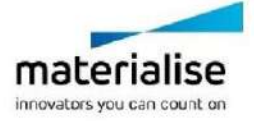

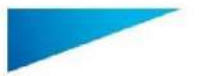

Materialise Mimics Enlight Medical 1.0 – Ohjelmiston käyttöohjeet | L-100567-01 3

Ota huomioon, että Dicom-koordinaattijärjestelmä nollataan kullekin Dicom-sarjalle, joka on peräisin mistä tahansa Hitachi-skannerista tai Siemens Symphony-, Sonata- tai Harmonyskannerista, jonka ohjelmistoversio on vanhempi kuin Syngo MR B13.

Materialise Mimics Enlight Medical tukee mittaustarkkuutta 0,01 mm. Huomaa, että mittauksia rajoittaa kuvien resoluutio.

 $R_{x}$ <sup>sab</sup> HUOMAUTUS: Yhdysvaltain liittovaltion lain mukaan tätä laitetta saa myydä vain lääkäri tai lääkärin määräyksestä.

### Käyttöohjeet

Materialise Mimics Enlight Medical -ohjelmiston käynnistäminen

Kun ohjelmisto on asennettu tietokoneelle, kaksoisnapsauta Materialise Mimics Enlight kuvaketta. Voit käynnistää ohjelmiston myös napsauttamalla **Käynnistä Kaikki ohjelmat** → Materialise Software → Materialise Mimics Enlight Medical.

Materialise-ohjelmisto on suojattu avaintiedostolla. Kun käynnistät Materialise Mimics Enlight Medical -ohjelmiston ensimmäisen kerran tai kun avain on vanhentunut, ohjattu Key Request -toiminto käynnistyy automaattisesti avustamaan rekisteröintiprosessissa. Käytettävissä olevat vaihtoehdot on selitetty **Käyttöoppaassa**. Suosittelemme valitsemaan ohjatussa Key Request -toiminnossa *instant activation*. Tämä uusii automaattisesti lisenssiavaintiedoston sen vanhetessa, kunhan käytössä on Internet-yhteys.

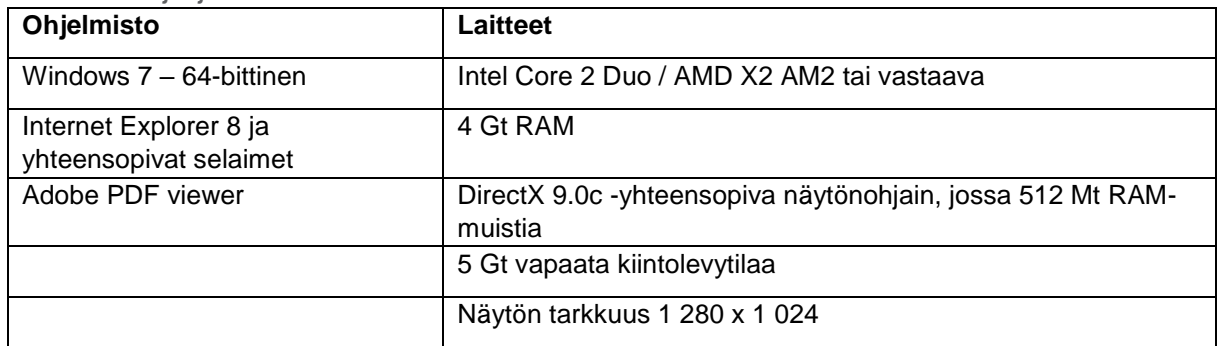

#### Vähimmäisjärjestelmävaatimukset

Huomaa: Mac-käyttäjät voivat asentaa Materialise Mimics Enlight Medical -ohjelmiston käyttämällä Bootcampia ja tuettua Windowskäyttöjärjestelmää

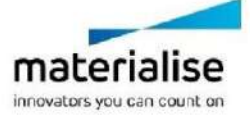

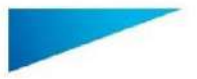

#### Materialise Mimics Enlight Medical 1.0 – Ohjelmiston käyttöohjeet | L-100567-01 4

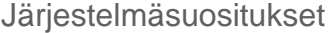

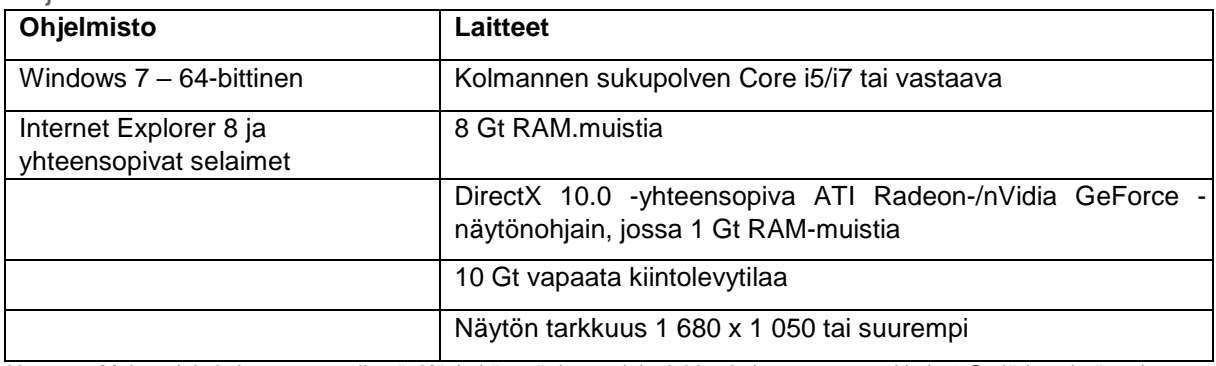

Huomaa: Muita rajoituksia saattaa esiintyä. Käsiteltäessä tietosarjoja, joiden koko on suurempi kuin 1 Gt, järjestelmän tulee vastata järjestelmäsuosituksia.

Ohjelmistoa on suositeltavaa käyttää laite- ja/tai verkkoympäristössä, jossa on käytössä kyberturvallisuusjärjestelmä virustorjuntoineen ja jossa käytetään palomuuria.

### Valmistajan yhteystiedot

#### **Valmistanut elokuussa 2019:**

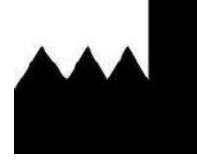

**Materialise NV** Technologielaan 15 B-3001 Leuven Belgia Puhelin: +32 16 39 66 11

 **[http://biomedical.materialise.com](http://biomedical.materialise.com/)**

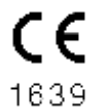

Materialise Mimics Enlight Medical -tuotteella on CE-merkintä.

### Patentti-ilmoitus

Tämä tuote on suojattu seuraavin patentein: US9,943,373; US9,693,830

© 2019 – Materialise N.V. Kaikki oikeudet pidätetään.

Materialise- ja Mimics-tuotenimet ovat Materialise NV:n tavaramerkkejä.

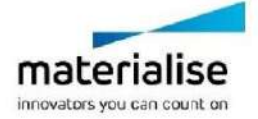